#### v7.15 NEW FEATURES

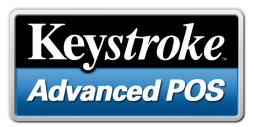

# **Version 7.15 Feature Highlights**

Electronic Forms – Appearance Settings – MultiStore Purchase Orders – And More!

#### Electronic Forms – Stop Relying on Printed Sales Receipts and Improve Your Business Image

Upgrade your business image with just a few simple steps that your customers and vendors will appreciate. Plus – you'll save time and money delivering more attractive, functional and efficient business forms electronically.

Improving on features added since Version 7.0, Keystroke now makes it even easier to create more attractive business forms without the hassle and expense of using pre-printed forms. New graphical forms can either be printed as usual or instantly and conveniently emailed.

These powerful capabilities in the latest **Keystroke Advanced POS** software will bring multiple benefits to your business...

- Built-in PDF File Generator works like a virtual printer to create an easily transferable graphical image in the common PDF file format.
- New Keystroke Mail Module email direct from a transaction Print Button, as easily as printing a receipt.
- Apply a business logo or other graphic to forms and reports.
- Use a background form image to improve the look of your forms.
- A corresponding Form File controls the data on forms.
- Current form printers can continue to be used as-is, or use an affordable ink-jet or color laser to print stylish new forms.
- Transaction Search Toolbar & QuickView allows easy lookup of prior sales by customer, date, or even item. Gone are the days when a printed receipt is needed to verify a purchase!

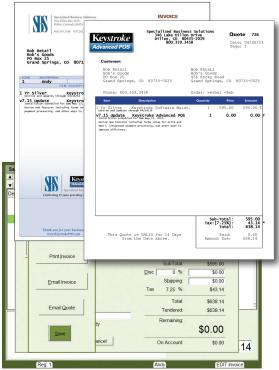

#### New Keystroke Mail Module – Electronic POS Printer Service

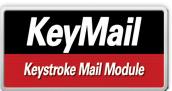

**KeyMail** enables you to seamlessly email sales invoices, billing statements or purchase orders directly from Keystroke – as easy as selecting the "Email Invoice" Button at the end of a sale!

Just like the reliable and secure **KeyPay** module serves your integrated payment processing, **KeyMail** streamlines electronic communications between the Keystroke Advanced POS system and your customers.

Fast, efficient, and easy to set up!

#### THE CLEAR CHOICE IN RETAIL AUTOMATION

#### Appearance Settings – Easily Change Display Attributes, Screen Colors and Sounds!

Whether to suit your personal tastes or match the Keystroke Advanced POS system to your business decor, the new Appearance settings in Version 7.15 will allow you to fine tune a variety of visual and audio aspects of the system.

|                                                                                                    |                                                                                                    | Named Themed Colors                                                                                                    |  |
|----------------------------------------------------------------------------------------------------|----------------------------------------------------------------------------------------------------|----------------------------------------------------------------------------------------------------|--|
| Window Title     Keystruke Advanced POS       Spreen Mode     - Normal       Brader Style     - Colored Flat       Merus Fort Size     - Normal       Fort Size     - Normal       Tootbar File     - TBAdy dat       Colored Background     - Colored Flat       Main Background     - TBAdy dat       Title Background     - Sample | Edit Colors<br>Main Background<br>Tolbar Backgroun<br>Title Bar Backgroun<br>Title Bar Text<br>Window Backgrou<br>Labels/Text<br>Data Field Backgro<br>Data Field Back<br>Current Field Back<br>List Box Backgrou | Color Name<br>Bite - 50%<br>PaktBite - 00%<br>PaktBite - 00%<br>PaktBite - 00%<br>PaktBite - 20%<br>PaktBite - 20%<br>BincKRed - 00%<br>BincKRed - 00% |  |
| Ite Bar Text Tet Bar Text Windows Thgme Elements Cystom Program Elements Sounds Ok Can                                                                                                    | List Box Text<br>List Box Selected L<br>List Box Selected L<br>Highlighted Button<br>Highlighted Button<br>Screen Flag Backg<br>Screen Flag Text                                                                  | BrickRed +25%<br>BrickRed +50%<br>OlwsGreen -80%<br>OlwsGreen -80%<br>OlwsGreen -60%<br>OlwsGreen +25%<br>OlwsGreen +25%                               |  |

If you like how the system looks now, not to worry – you can keep all your current colors and other settings. Or if you'd like to change a few things, you can do just that – change a lot or just a little.

Several of the available Appearance settings reflect aspects shared by the Windows operating system, such as the Border Style of internal program dialog boxes, fonts and colors. You can also access other available Toolbar Files, and designate any standard WAV Sound File to signal key system events such as Drawer Open, Payment Approved or Age Verification.

For added convenience, select from several new Toolbar Files, a small library of Sounds, and several coordinated Color Themes. For individual color selections, several Color Palettes are provided, or use the new Color Picker utility to create exact color matches.

## MultiStore Purchase Orders – Centralized Inventory Ordering Now Easier than Ever!

The new MultiStore Purchase Orders enables you to create a single MultiStore Order directly from the Purchase Order screen including quantity allotments for each of your store or warehouse locations.

With real-time access to each store's data, the system will automatically create corresponding orders at each store, further streamlining inventory receiving upon

| lu | ultiStore Allotments X |            |              |           |               |      |       |      |          |  |  |  |
|----|------------------------|------------|--------------|-----------|---------------|------|-------|------|----------|--|--|--|
|    |                        | Ceramic Co | ffee Mug 🛛 🤇 | Qty = 144 | Cost = \$2.45 |      |       |      |          |  |  |  |
|    |                        | Qty        | QOH          | OnOrder   | New QOH       | MinQ | OrdrQ | MaxQ | Amount   |  |  |  |
|    | Main Store             | 48         | 3            | 0         | 51            | 4    | 48    | 60   | \$117.60 |  |  |  |
|    | North Store            | 40         | 3            | 0         | 43            | 3    | 40    | 48   | \$98.00  |  |  |  |
|    | South Store            | 40         | 3            | 0         | 43            | 3    | 40    | 48   | \$98.00  |  |  |  |
|    | Mobile Store           | 16         | 2            | 0         | 18            | 2    | 16    | 48   | \$39.20  |  |  |  |
| ſ  | Totals                 | 144        | 11           | 0         | 155           | 12   | 144   | 204  | \$352.80 |  |  |  |
|    |                        |            |              |           |               |      |       |      |          |  |  |  |

delivery. Plus you can even update order quantity settings for each store location, all from one screen.

This feature is available in Keystroke Advanced POS for licensed MultiStore users only.

### **Vendor Catalogs**

The new Vendor Catalogs feature allows you to easily add new inventory database records when receiving deliveries.

This is accomplished by importing complete inventory databases for each of your primary vendors into their own Catalog databases. Then, when items are received that are not in your Keystroke Inventory, just enter the part number from the vendor's shipping document on a new Purchase Invoice. Keystroke will automatically locate the part number in the Vendor Catalog database, and prompt you to copy the item to your Keystroke Inventory database.

This feature is available in Keystroke Advanced POS only.

## **Other Version 7.15 Program Changes**

To learn about all changes made since the Version/Build you're currently running, see the following documents on the Software Updates page at **www.KeystrokePOS.com**!

WhatsNew.doc – See this document for descriptions of key new features and program changes organized by main topic.

**ReadMe.txt** – See this document for a chronological and more comprehensive listing of program changes.

Other active items in the Keystroke development pipeline:

Portable POS Module, Loyalty Integration, SQL Server Edition, More E2E Payment Devices, More Toolbar Options, and More!

#### Questions? – Call your local Authorized Keystroke POS Dealer or SBS at 800.359.3458

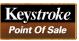

Some features described on this flyer require the Keystroke Advanced POS license and are not available in the base Keystroke POS product. Your Authorized Keystroke Dealer can provide upgrade information if needed.

800.359.3458 weekdays 8am – 6pm mountain time

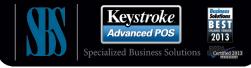

www.KeystrokePOS.com